#### **UNITED STATES PATENT AND TRADEMARK OFFICE**

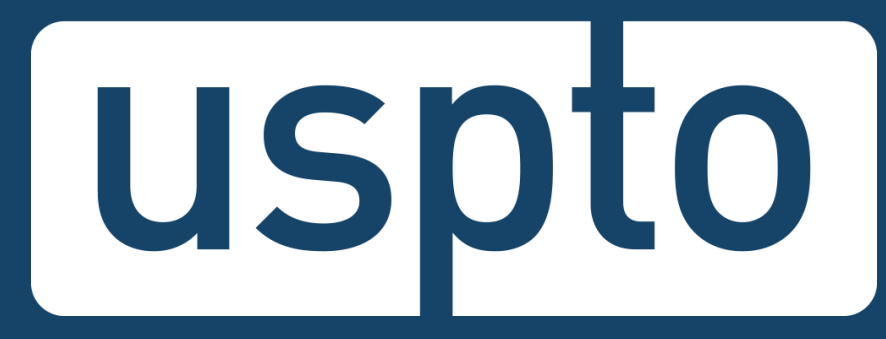

## **Trademark basics for attorneys: Searching and filing**

Jason Lott Attorney Advisor, Trademarks Customer Outreach

Images used in this presentation are for educational purposes only.

UNITED STATES PATENT AND TRADEMARK OFFICE

## **Discussion topics**

- TESS basics
- Search options
- Common search strategy
- TEAS basics
- TEAS pre-filing checklist
- How to find help

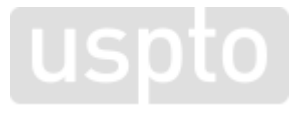

**TESS basics** Discussion topic

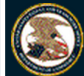

**United States Patent and Trademark Office** 

Are you filing electronically through TEAS?

Home Site Index Search FAQ Glossary Guides Contacts eBusiness eBiz alerts News Help

**Trademarks > Trademark Electronic Search System (TESS)** 

Welcome to the Trademark Electronic Search System (TESS). This search engine allows you to search the USPTO's database of registered trademarks and prior pending applications to find marks that may prevent registration due to a likelihood of confusion refusal.

WARNING: Before conducting your search, you must understand the following: (1) what the database includes; (2) how to construct a complete search; and (3) how to interpret the search results. Click TESS TIPS for detailed information on these and other important search topics.

HELP News!

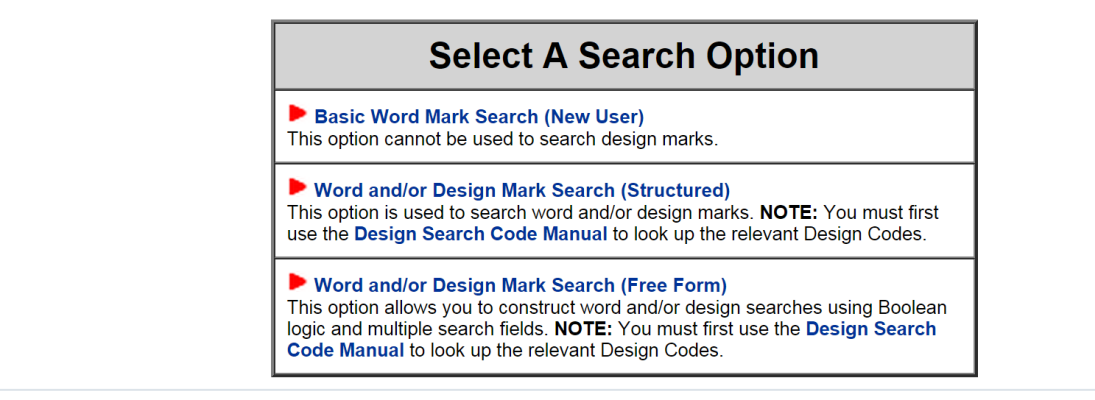

### • Purpose

- Allows you to search the database of federally applied-for and registered trademarks.
	- Use the database as part of a likelihood of confusion clearance search.
	- Use the database to search for other information.

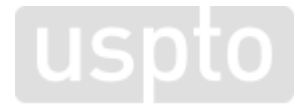

- Flexibility
	- Allows you to determine how you search.
		- Create your own search strategy.
			- Truncation
			- Pattern matching
			- Search logic
			- Design codes

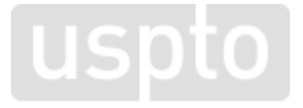

- Flexibility
	- Allows you to determine how you search.
		- Decide what part of the database to search.
			- Field tags

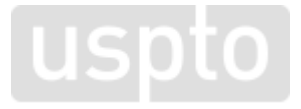

**Search options** Discussion topic

# **Field tags**

- Purpose
	- Allows you to determine where to search in the database.
		- Choose among various "buckets" of information.

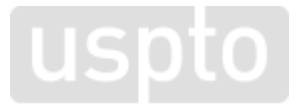

## **Common field tags**

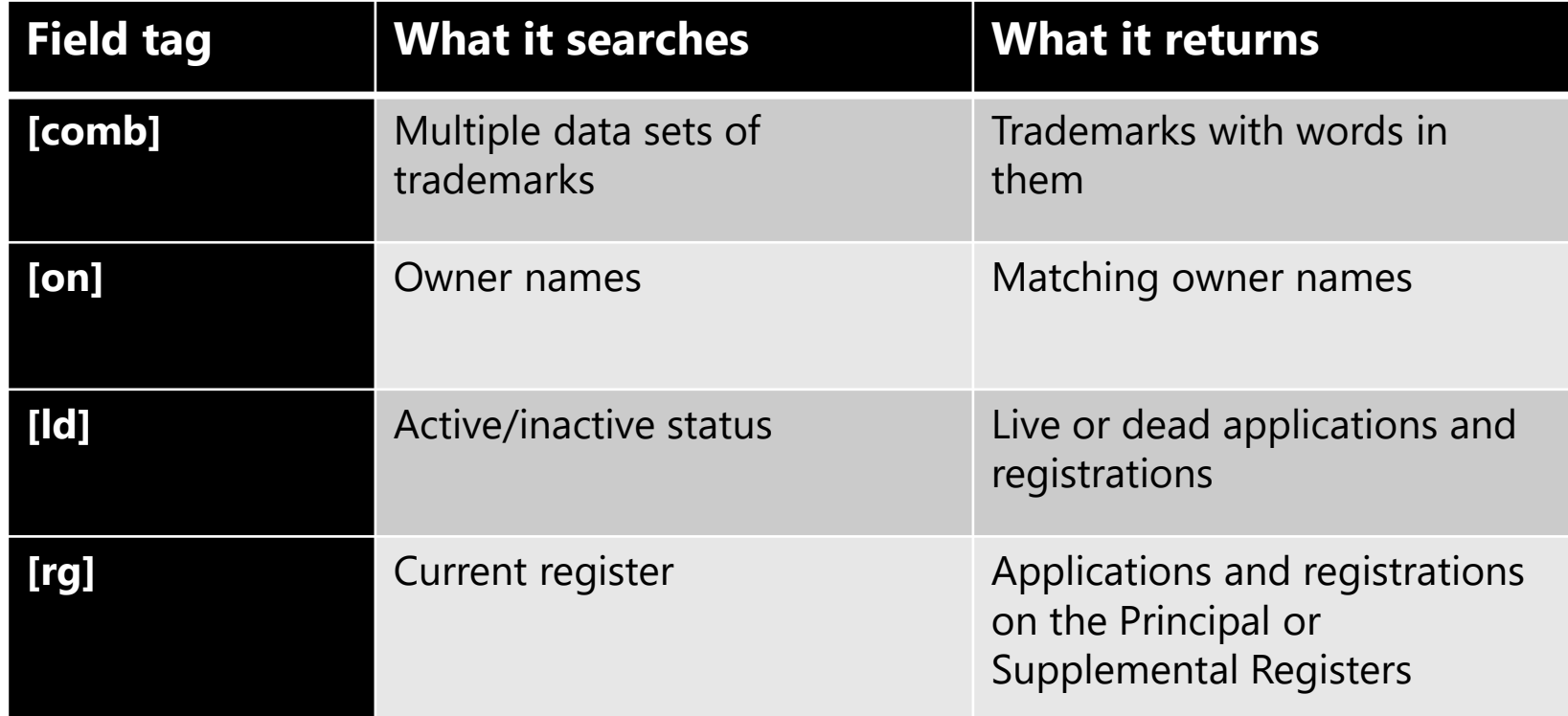

<sup>11</sup> https://tmsearch.uspto.gov/webaka/html/help.htm#SearFiel

## **Less common field tags**

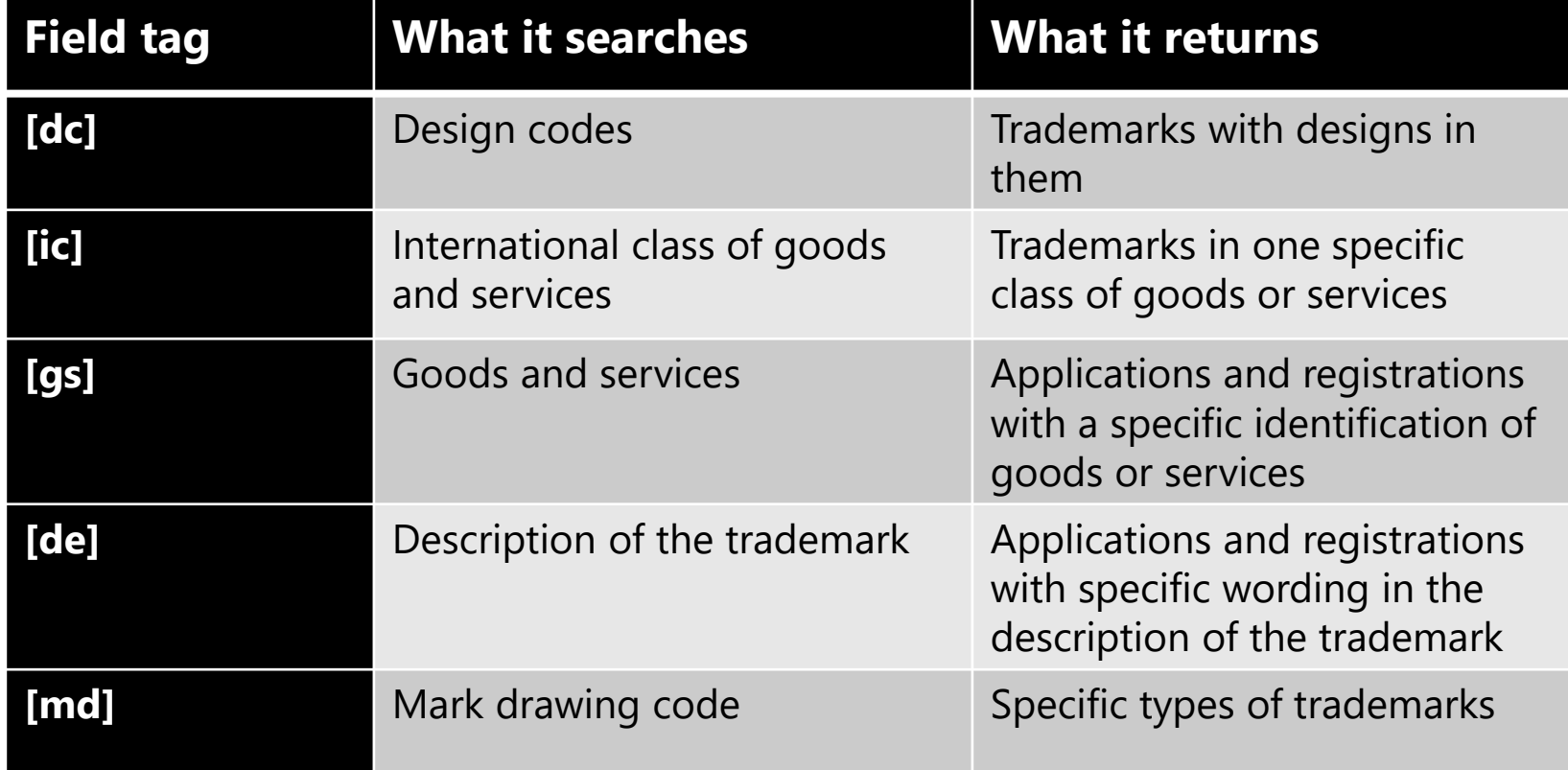

<sup>12</sup> https://tmsearch.uspto.gov/webaka/html/help.htm#SearFiel

## **Truncation**

- Purpose
	- Allows you to execute a broad search.
		- Choose among various truncation operators.
			- Search for one instance of an undefined character.
			- Search for zero to infinite instances of an undefined character.

– **Pro tip:** Use it to search for compound words.

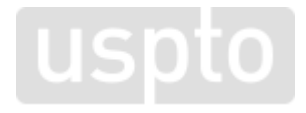

## **Truncation**

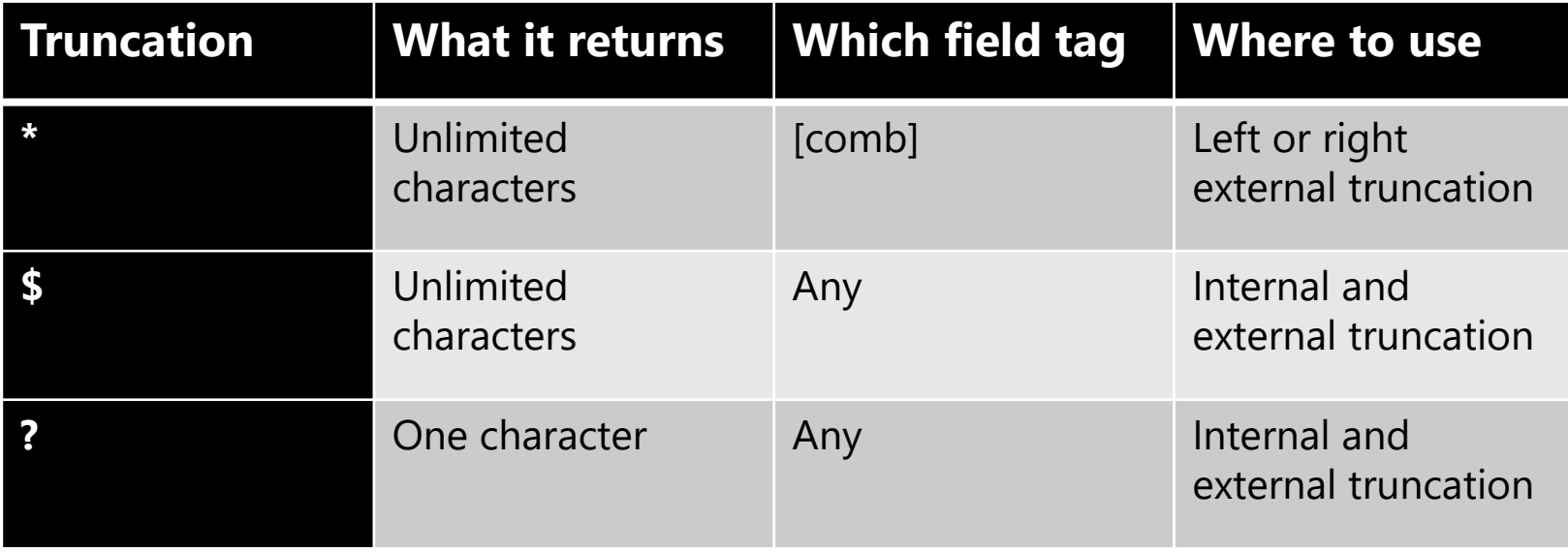

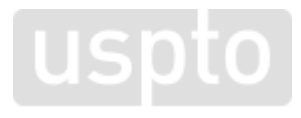

## **Truncation example**

• Trademark:

 $-$  FLEX

- Dead-on search won't return:
	- ibuproflex, flexxiz, or neuroreflexivity
- External truncation:
	- $-$  \*flex\*[COMB]

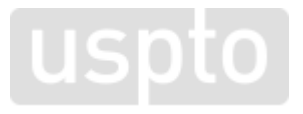

## **Pattern matching**

### • Purpose

– Allows you to execute a narrower search.

- Choose among various pattern matching operators.
	- Customize which characters to search.
	- Customize number of characters to search.
- **Pro tip:** Use it to search for misspelled words and alternate spellings.

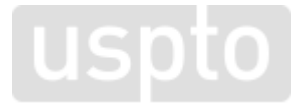

## **Common pattern matches**

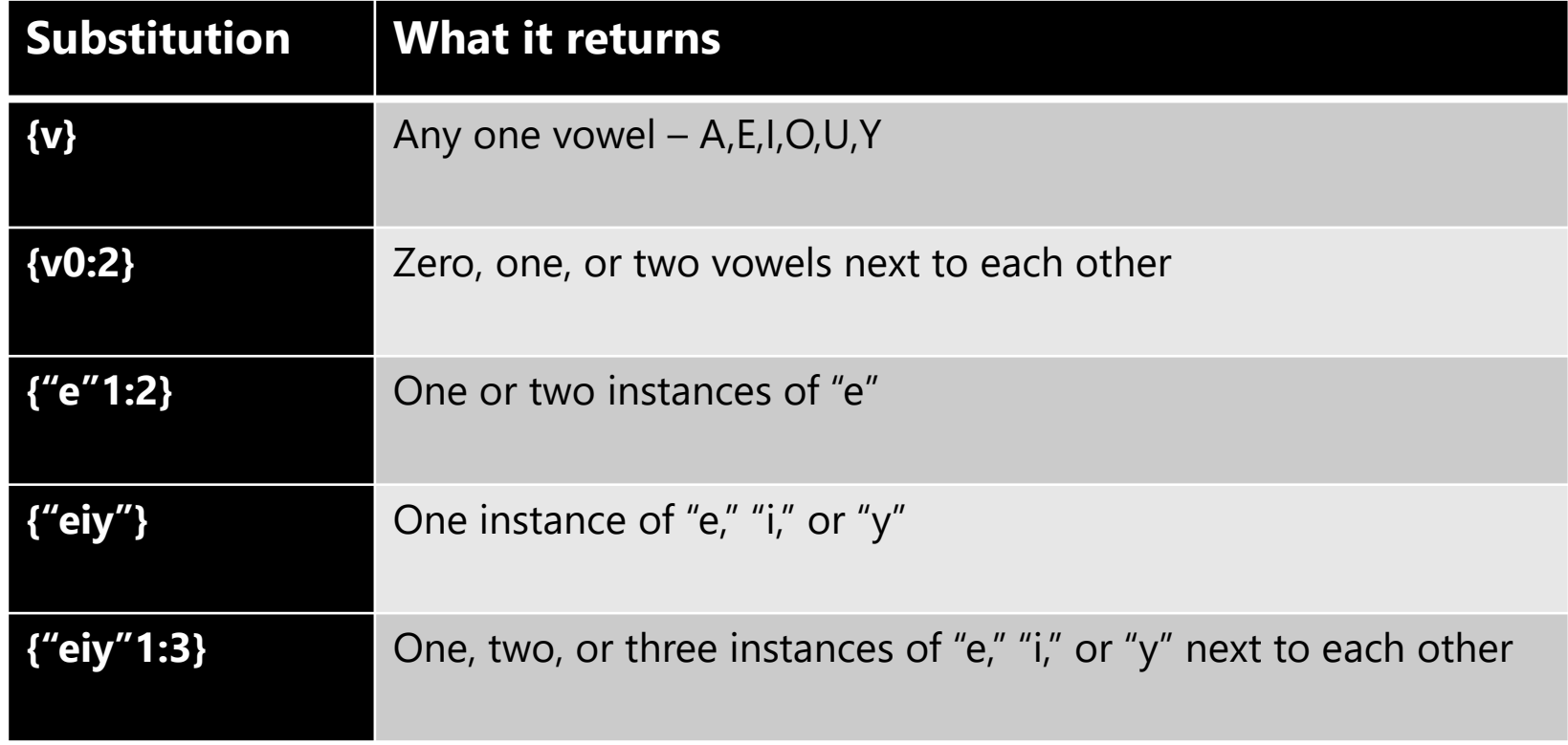

<sup>17</sup> https://tmsearch.uspto.gov/webaka/html/help.htm#PattMatc

## **Pattern matching example**

• Trademark:

 $-$  FLEX

• Dead-on search won't return:

– phlex, flecks, fleqs, fflexx, or phlehccz

• External truncation and pattern matching:

– \*{"fh"}le{"h"0:1}{"ckqx"}\*[COMB]

## **Search logic**

### • Purpose

– Allows you to broaden and narrow a search.

- Choose among various search logic operators.
	- Search using traditional Boolean operators.
	- Customize operators to search in proximity.
- **Pro tip:** Use the SAME operator to search for related goods or services.

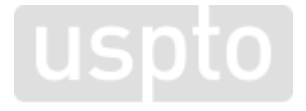

## **Common Boolean operators**

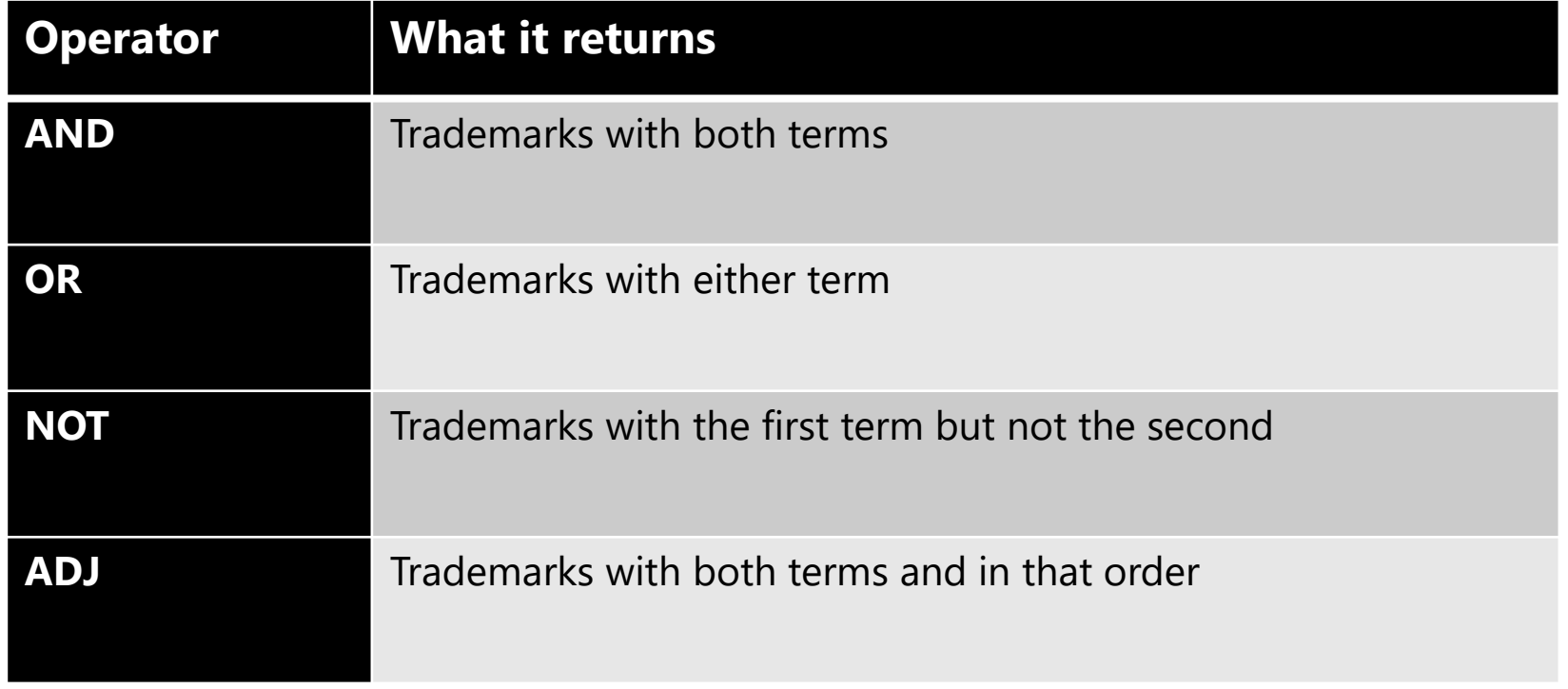

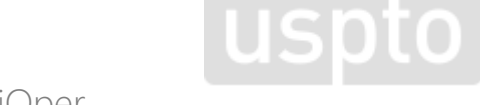

<sup>20</sup> https://tmsearch.uspto.gov/webaka/html/help.htm#LogiOper

## **Logical operator examples**

- All trademarks with "cat" and "dog": – ("cat" and "dog")[COMB]
- All trademarks with "cat" or "dog": – ("cat" or "dog")[COMB]
- All trademarks with "cat," but not "dog":

– ("cat" not "dog")[COMB]

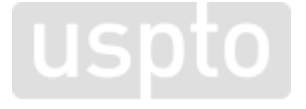

## **Logical operator examples**

• All trademarks with "cat" and "dog" within three instances of each other in any order:

– ("cat" adj3 "dog")[COMB]

• Both types of goods or services appearing in the same international class:

– (sh{v}rt\$ same shoes\$ same "ic 025")[GS]

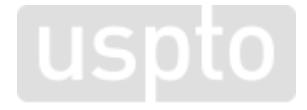

# **Design codes**

#### • Purpose

- Allows you to execute a search for trademarks that include designs.
	- Use the Design Search Code Manual to search for relevant design codes.
	- Use those codes when searching in TESS.
- **Pro tip:** Use the ? truncation operator to broaden your search within a category. **Luspto**

## **Design Search Code Manual**

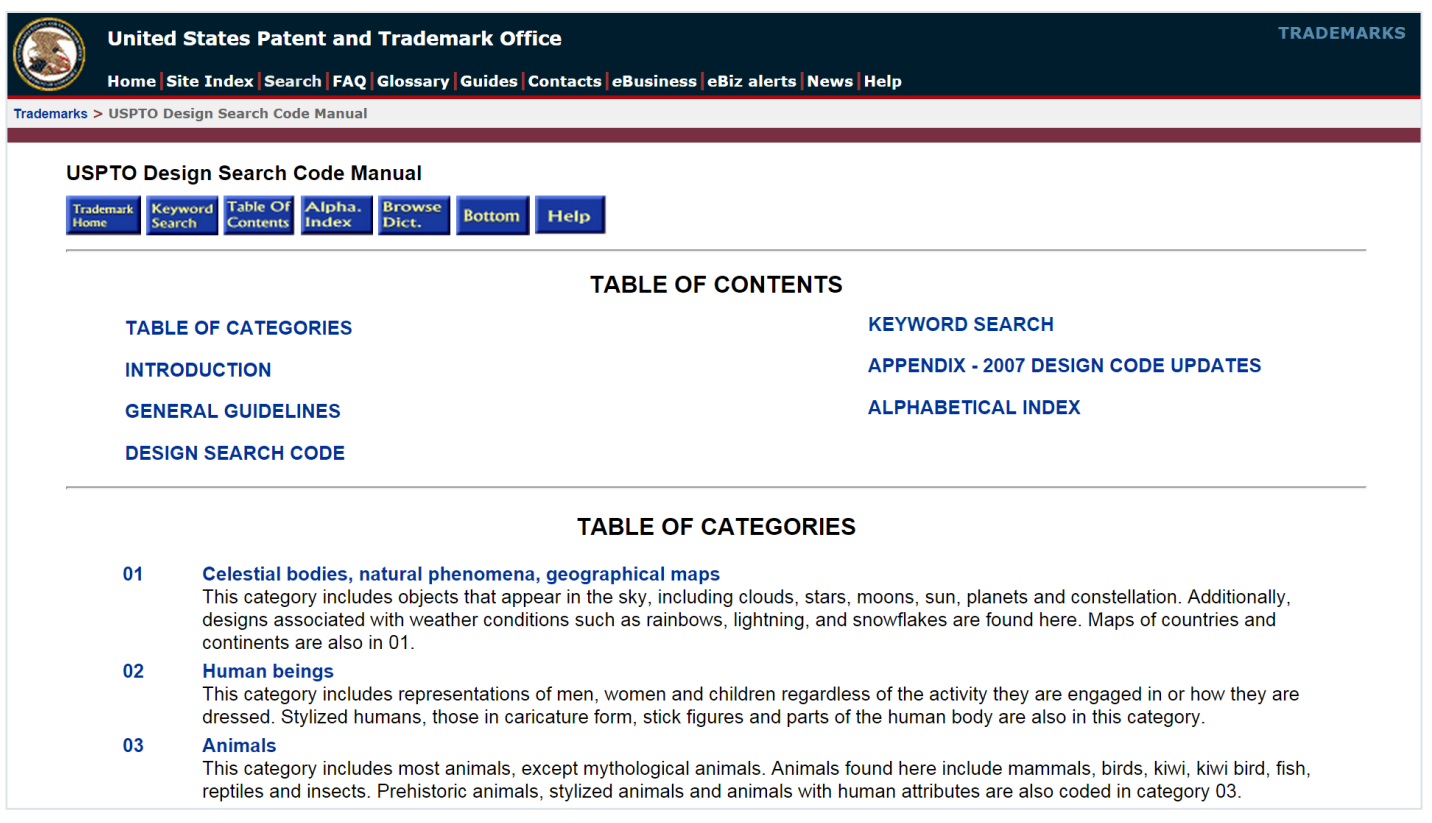

## **Design search code example**

• Trademark:

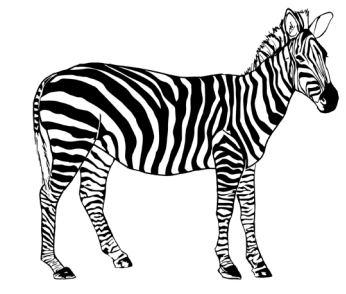

- Sample searches:
	- 030503[DC] Zebras
	- 0305??[DC] Horses, donkeys, zebras
	- 03????[DC] Animals

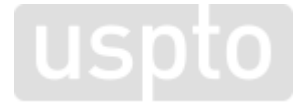

Discussion topic

- 1. Search for owner in [ON] field.
- 2. Execute "dead-on" search in [COMB] field.
- 3. Execute additional searches in [COMB] field using truncation and pattern matching.
	- **Pro tip:** "Not out" your previous search to avoid looking at already viewed results.

- 4. Execute additional searches looking for alternative versions of the trademark.
	- Words/designs alone and together
	- Words that have similar meanings
	- Acronyms and what they stand for
	- **Pro tip:** Search for pictorial equivalents using the [DC] field tag. **USD**

- Narrow if needed:
	- By coordinated class with [CC] field tag.
	- By international class with [IC] field tag.
		- Pro tip: Use the ("xxx" a b 200)[IC] formula.
	- By goods and services with [GS] field tag.
		- **Pro tip:** Only narrow this way if absolutely necessary.

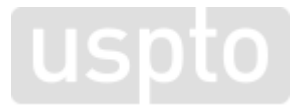

**TEAS basics** Discussion topic

- Trademark Electronic Application System (TEAS)
	- Two filing options: TEAS Plus and TEAS Standard

– [www.uspto.gov/TEAS](http://www.uspto.gov/TEAS)

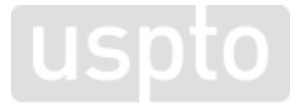

- Filing fees per TEAS filing option – TEAS Plus: \$250 per international class
	- TEAS Standard: \$350 per international class
- Formula for calculating filing fee

– Your filing option fee multiplied by the number of international classes in the application

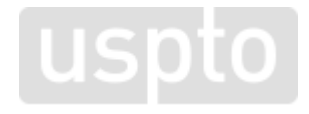

- TEAS Plus benefits
	- Less expensive than TEAS Standard
	- More streamlined process than TEAS Standard
	- Two times more likely to receive an initial approval
	- 20% faster to get to final disposition

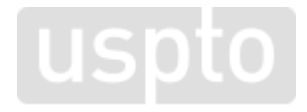

**TEAS pre-filing checklist** Discussion topic

#### Pre-filing checklist for your trademark application

Use this checklist to understand the decisions you must make before filing your application.

#### 1. Determine your mark type

#### Standard character drawing

- To register words, letters, and slogans used as marks, without stylization or design.
- Protects the wording itself without limiting the mark to a specific font style, size, or color.
- Provides broader protection than a special form drawing.

#### Special form drawing

- To register stylized and design marks.
- . If the mark consists of both words and a design, the drawing must depict both the words and the design combined as one image.
- Save a JPG image of your mark to your computer.
- 2. Check the Trademark ID Manual and identify your goods/services
- The ID Manual lists acceptable identifications of goods and services.
- Find entries that accurately describe your goods/services.
- Inaccurate and unacceptable identifications will result in a refusal to register your mark.

Section 1(a) - Use-in-commerce filing basis

3. Know your filing basis

- To register a mark you have already used in commerce in connection with your goods/ services.
- Save a PDF or JPG image of your specimen to your computer. A specimen is evidence of how you actually use the mark in commerce on your goods or with your services.
- For specimen examples, watch the video at www.uspto.gov/Watch/TMINSpecimen.

#### Section 1(b) - Intent-to-use filing basis

- To register a mark you have not yet used in commerce but have a good faith intent to use in commerce in the future.
- Before we will register your mark, you must:
	- Use the mark in commerce.
- ↑ File an additional form that includes a specimen and an additional fee.
- 4. Choose your application form
- You must file electronically. There are two online application forms: TEAS Plus and TEAS Standard.
- Learn more at www.uspto.gov/AboutTEAS.

See the reverse side to help determine which TEAS form is right for you.

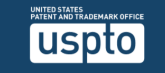

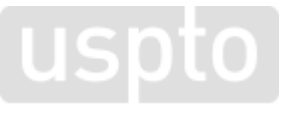

<sup>35</sup> www.uspto.gov/sites/default/files/documents/TM-Prefiling-Checklist-flyer.pdf

- Choose your mark drawing type.
	- Standard character drawing
	- Special form drawing

COCA-COLA Cecalcola

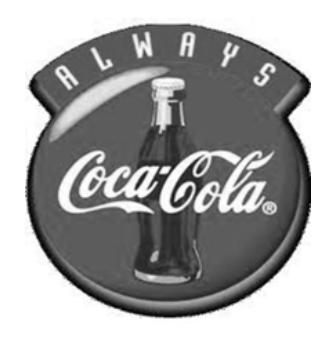

- Identify your goods and services.
	- Generally understood terminology
	- Specific terminology
	- Cannot expand "scope" after filing
	- Trademark ID Manual
		- [www.uspto.gov/TrademarkID](http://www.uspto.gov/TrademarkID)

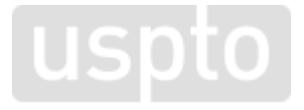

- Know your filing basis.
	- Required for each listed good or service in your application
	- Most common bases
		- Use in commerce
		- Intent to use

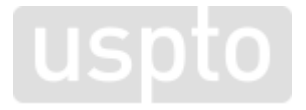

- Choose your application form option. – TEAS Plus
	- TEAS Standard

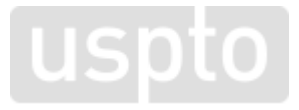

**How to find help** Discussion topic

• Website

– [www.uspto.gov](http://www.uspto.gov/)

• "Basic Facts About Trademarks" booklet

– [www.uspto.gov/TrademarkBasicsPDF](http://www.uspto.gov/TrademarkBasicsPDF)

• Trademark videos

– [www.uspto.gov/TMvideos](http://www.uspto.gov/TMvideos)

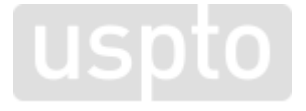

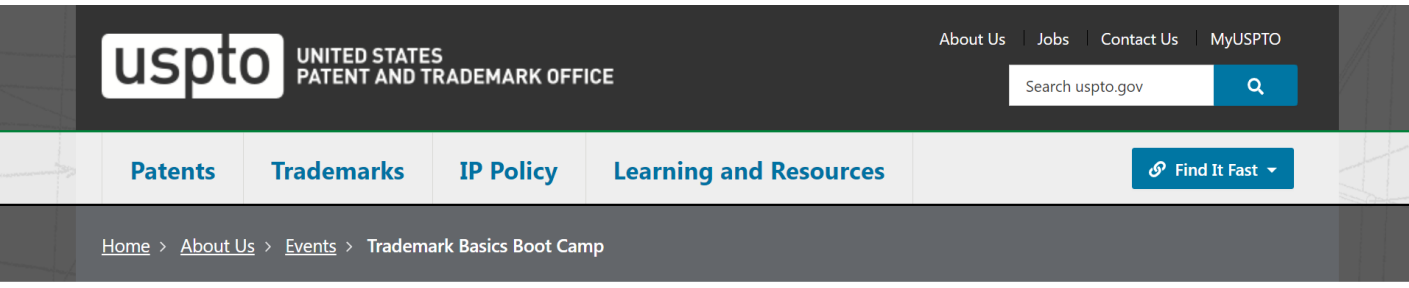

#### **Trademark Basics Boot Camp**

This free USPTO event series provides a comprehensive overview of the process for federal trademark registration and maintaining a federal trademark. If you're a small business owner or entrepreneur seeking to protect your brand and product identities, Trademark Basics Boot Camp is for you.

Trademark Basics Boot Camp is offered regularly throughout the year. During each series run, we cover one module weekly for eight weeks, with each module focusing on different aspects of trademarks and the registration process, from filing and examination to post-registration requirements for keeping your registration alive. Each module concludes with a question-and-answer period where you can ask our USPTO trademark experts questions.

You can attend the entire series or just the modules that best match your interests, but you must sign up for each module to attend. If you attend all eight modules, you can request a certificate of attendance. To learn more and sign up, select an individual module from the listing below.

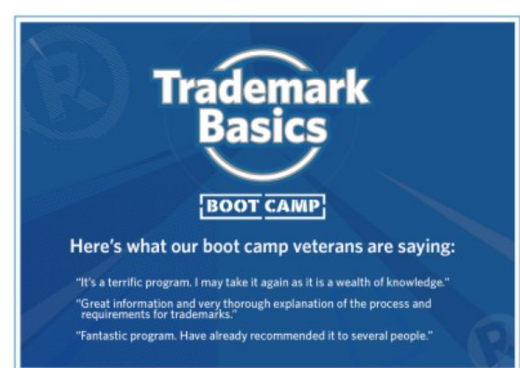

<sup>42</sup> https://www.uspto.gov/about-us/events/trademark-basics-boot-camp

- Trademark Assistance Center
	- Phone: 1-800-786-9199
	- Email: [TrademarkAssistanceCenter@uspto.gov](mailto:TrademarkAssistanceCenter@uspto.gov)
	- Web: [www.uspto.gov/TrademarkAssistance](http://www.uspto.gov/TrademarkAssistance)

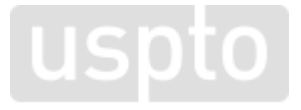

- The USPTO does not:
	- Provide legal advice.
	- Enforce legal rights.
	- Recommend specific private attorneys.

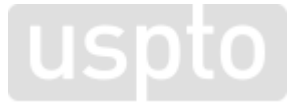

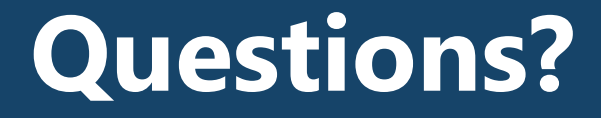

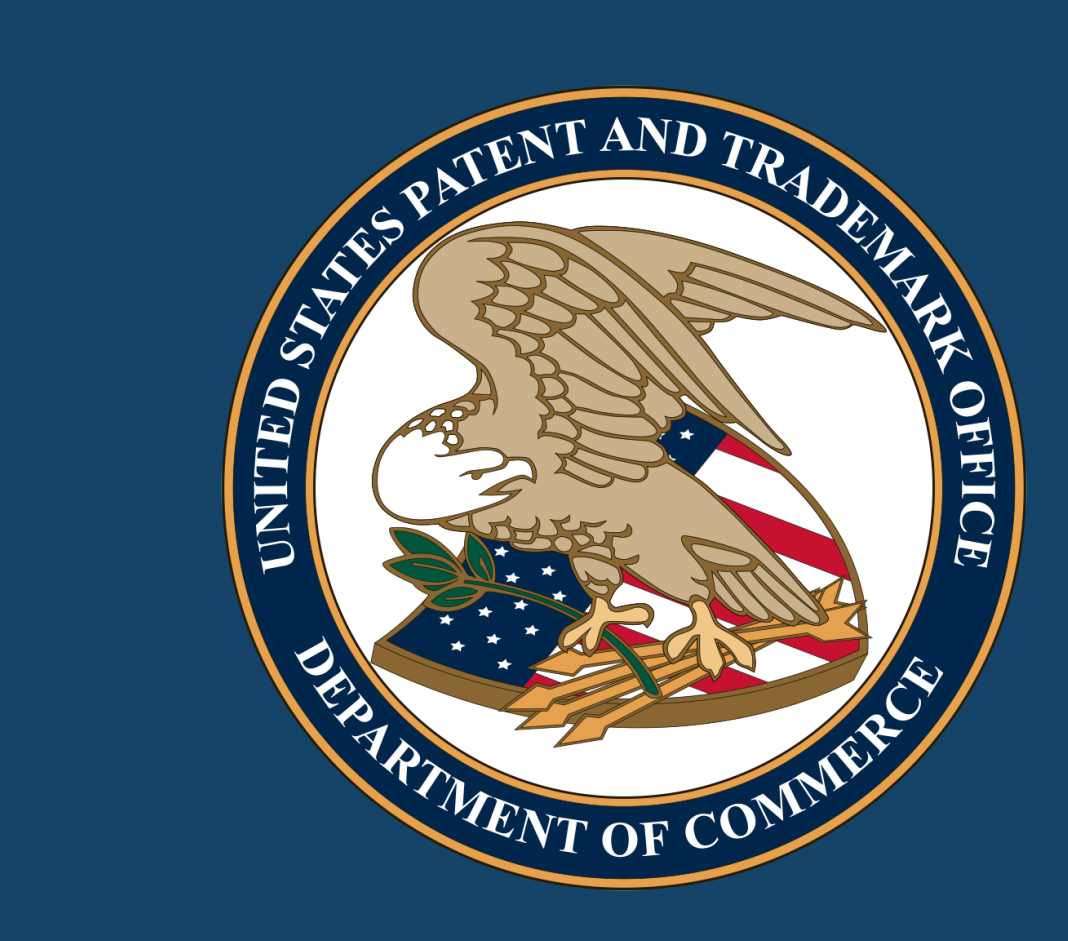